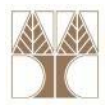

# Διάλεξη 18: Προγραμματισμός Βάσης Δεδομένων ΙΙ

**Στην ενότητα αυτή θα μελετηθούν τα εξής επιμέρους θέματα:** Εισαγωγή στις έννοιες:

- ‐Σκανδάλες (Triggers) σε TSQL
- ‐Ευρετήρια (Indexes) σε TSQL

**EPL342:**

**Databases ‐**

‐Εισαγωγή στον διαδικαστικό προγραμματισμό σε ΒΔ

## **Διδάσκων: Παναγιώτης Ανδρέου**

diciolisional

## **Σκανδάλες σε SQL (SQL Triggers)**

- Μια **Σκανδάλη (Τrigger)** ορίζει μια **αντίδραση** της βάσης δεδομένων σε περίπτωση **αλλαγών πλειάδων\*** (INSERT, DELETE, UPDATE) σε κάποιους **προσδιορισμένους πίνακες**.
	- **ASSERTIONS:** απαγορεύουν κάποια κατάσταση
		- Π.χ., <sup>o</sup> μισθός του υπαλλήλου ΔΕΝ μπορεί να είναι μεγαλύτερος από αυτόν του supervisor του.
	- **TRIGGERS:** δεν σημαίνει απαραίτητα ότι απαγορεύουν μια κατάσταση, άπλα ορίζουν ακολουθία εντολών που πρέπει να ενεργοποιηθεί όταν ικανοποιηθεί μια συνθήκη
		- <sup>π</sup>.χ., όταν προστεθούν/αφαιρεθούν λεφτά από τον λογαριασμό κάποιου πελάτη, στείλε email στον πελάτη για να τον ενημερώσεις
- Το SELECT, TRUNCATE ή BULK INSERT δεν ενεργοποιούν τις σκανδάλες σε TSQL.

## **Κατηγορίες Σκανδάλων**

- Τα triggers χωρίζονται σε δυο κατηγορίες:
	- **DDL Triggers:** Ορίζουν την **αντίδραση** σε **δομικές** αλλαγές (DROP, ALTER, κτλ).
	- **DML Τriggers:** Ορίζουν την **αντίδραση** σε αλλαγές πάνω σε πλειάδες μιας σχέσης ή όψης (INSERT, UPDATE, DELETE).
		- Θα επικεντρωθούμε μόνο στα DML Triggers.

**EPL342:**

**Databases ‐**

- Σημειώστε ότι τα Triggers είναι ουσιαστικά «μικρά προγράμματα σε (T)SQL» τα οποία καλούνται **ΑΥΤΟΜΑΤΑ** μόλις ενεργοποιηθεί η **ορισμένη συνθήκη** η οποία ισχύει πάνω σε **κάποιους πίνακες** ή **όψεις**.
	- Τα triggers ΔΕΝ μπορούμε να τα καλέσουμε (invoke) αυτόνομα (π.χ., με S<mark>E</mark>LECT ή EXEC)

coradiorarrag<mark>uado</mark>

## **Παράδειγμα Trigger σε TSQL**

‐‐ Παράδειγμα σκανδάλης που παράγει **μήνυμα λάθους** όποτε γίνει **εισαγωγή/διαγραφή** δεδομένων από τον πίνακα PERSON

## IF **OBJECT\_ID** ('Reminder1', 'TR') IS NOT NULL

## **DROP TRIGGER Reminder1**;

‐‐Διαγραφή σκανδάλης αν υπάρχει

**EPL342:**

**Databases ‐**

GO

#### **CREATE TRIGGER** reminder1

**ON** PERSON

#### **AFTER INSERT, UPDATE**

ON [ep1342].[dbo].[Emp1] XYZ\SOLEXPRESS (SOL Server 9.0.4053 - XYZ\dzei) -AFTER INSERT. UPDATE **Databases** AS RAISERROR ('Notify Customer F System Databases  $\Box$  enl342 **FLOatabase Diagram**  $\Box$  Tables —<br>— System Table dbo.Dep dho.DEPTS IP dbo.Emp1 **Messages** Columns Command(s) completed successfully **Exercise El Constraini** dbo.Employe XYZ\SQLEXPRESS (9.0 SP3) XYZ\dzeina (52) epl342 00

View Tools Window Community Help 1 New Query | Dg | Gf | Gf | Br | Br | Br | Br | Gf | Fr | Gf |  $| \Box | \times |$ 

■ 13 | 14 | 41 | 1" 1" 10 | 10 | 20 20 | 12 | 12

CREATE TRIGGER [dbo]. [reminder1]

XYZ\SOLEXPRES...OLOuery3.sol<sup>\*</sup>

01010111010000

**Demetris Zeinalipour © (University of Cyprus) 4**

**AS** *‐‐ ακολουθούν οι εντολές που πρέπει να εκτελεστούν* RAISERROR ('Notify Customer Relations', 16, 1); *State: 0-255*ROLLBACK TRANSACTION; RETURN *Severity: 0-18: Specified by User 20-25: FATAL Errors*

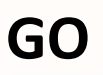

## **Παράδειγμα Trigger σε TSQL**

• Κατά την εισαγωγή/ενημέρωση δεδομένων στον Πίνακα Emp1 **επιστρέφεται μήνυμα λάθους** διότι ενεργοποιείται η σκανδάλη.

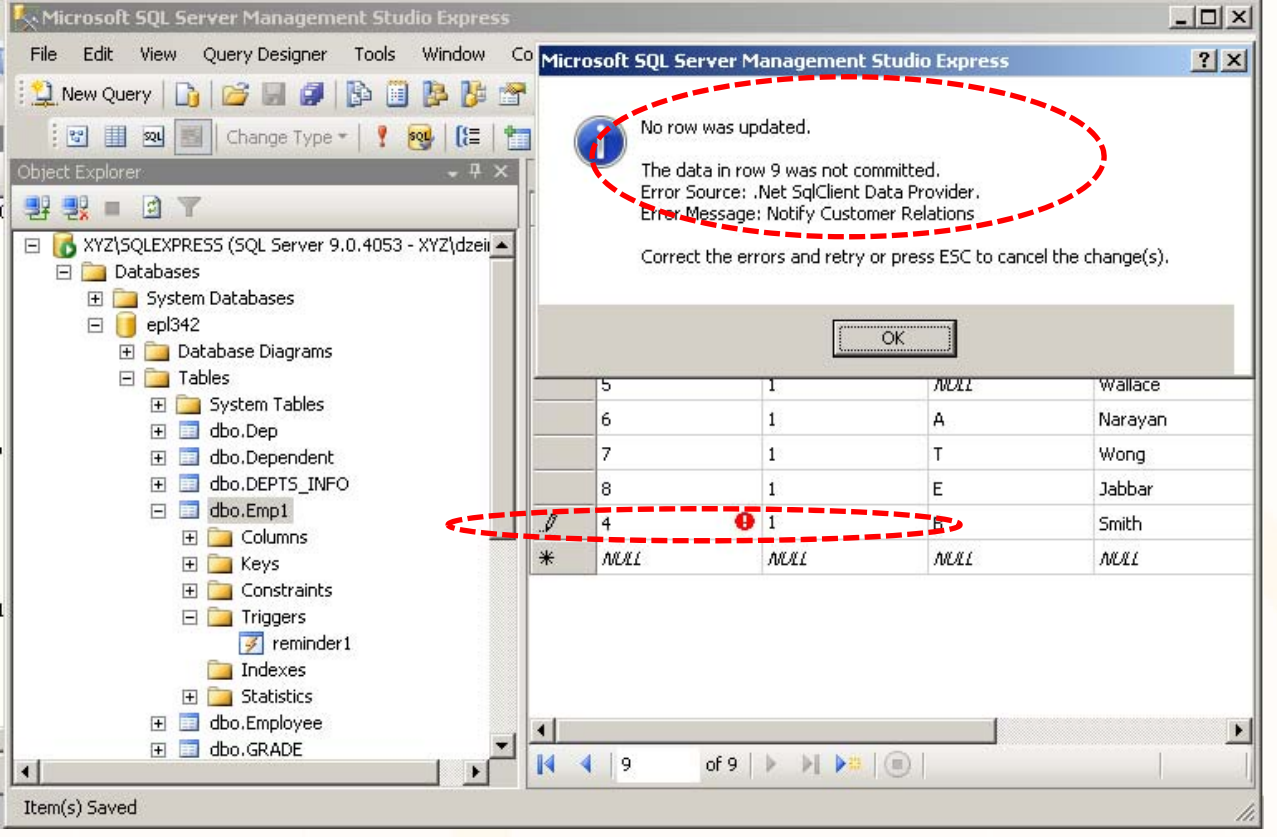

# **Σύνταξη Σκανδάλης σε TSQL**

### **CREATE TRIGGER <trigger ‐name>**

**ON** [schema ‐name>.] **<table|view ‐name>**

[WITH ENCRYPTION] ‐‐ trigger code is encrypted in DB

[EXECUTE AS <CALLER | SELF | <user>]

‐‐ Default: Caller (of change), SELF: Creator of Trigger, user:

#### **{{FOR | AFTER| INSTEAD OF} <[DELETE] [,] [INSERT] [,] [UPDATE]>** }

**EPL342:**

**AS**

#### **<sql ‐statements>**

- FOR|AFTER: Αναφέρονται στο **ίδιο πράγμα** και προστίθεται για να είναι πιο **ευανάγνωστος** ο κώδικας,
	- π.χ., AFT<mark>ER DELETE AS</mark>

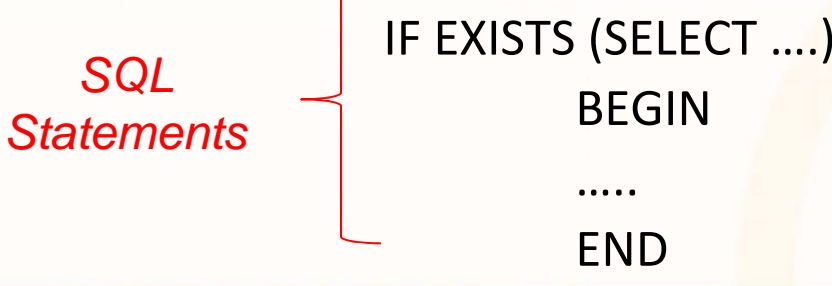

diorativatano

## **Προσωρινοί Πίνακες σε Σκανδάλες**

**EPL342:**

- $\bullet$  Οι σκανδάλες χρησιμοποιούν δύο προσωρινούς πίνακες (inserted, deleted) για αναγνώριση επεξεργασία των ενημερώσεων
	- **Εισαγωγές**: Η πλειάδα (ή πλειάδες) που εισάγονται, καταχωρούνται στον πίνακα **inserted**
	- **Διαγραφή**: Η πλειάδα (ή πλειάδες) που διαγράφονται, καταχωρούνται στον πίνακα **deleted**
	- **Ενημερώσεις**: Ας υποθέσουμε ότι μία ενημέρωση αποτελείται από μία εισαγωγή και μία διαγραφή. Τότε παρόμοια με τις εισαγωγές και διαγραφές χρησιμοποιούνται και οι δύο πίνακες **inserted και deleted**
- •Οι πίνακες inserted, deleted είναι προσβάσιμοι μόνο στα πλαίσια της σκανδάλης

## **Προσωρινοί Πίνακες σε Σκανδάλες (συν.)**

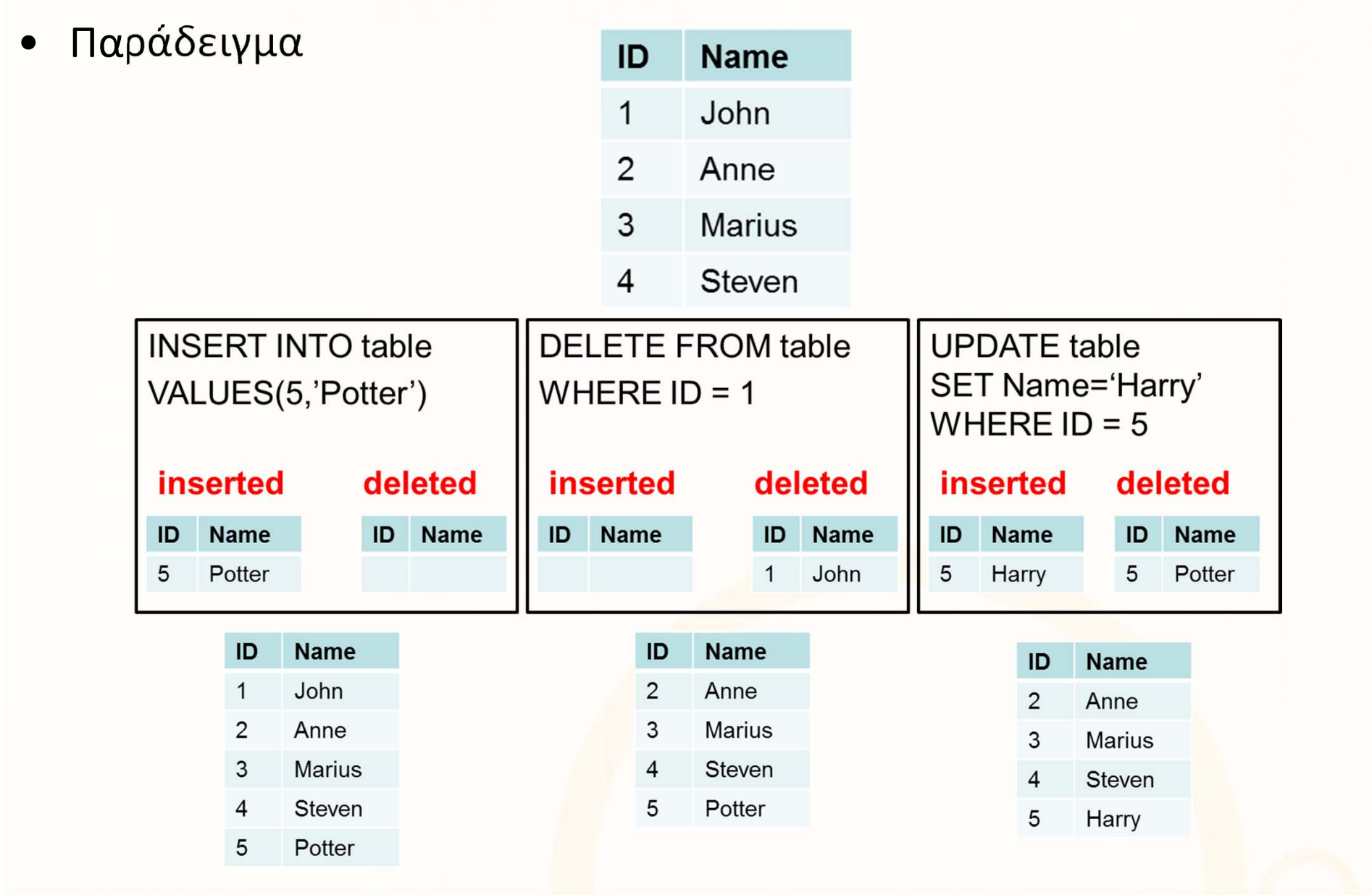

# **Πληροφορίες για TRIGGERS**

## **Άλλες Χρήσιμες Πληροφορίες για TRIGGERS**

•Προσωρινή Απενεργοποίηση Σκανδάλης

**EPL342:**

**Databases ‐**

### **ALTER TABLE <table‐name>**

**<ENABLE | DISABLE> TRIGGER <ALL | <trigger‐name>>**

- Οι **σκανδάλες** μπορεί να καλούνται **αναδρομικά** μέχρι και **32 επίπεδα.**
- Η **εκτέλεση μιας σκανδάλης** μπορεί να προκαλέσει την **αλυσιδωτή εκτέλεση** άλλων σκανδαλών με απρόσμενα αποτέλεσμα
	- θυμηθείτε το **ON DELETE CASCADE** παράδειγμα το οποίο μπορούσε να σβήσει όλο τον πίνακα των EMPLOYEEs.

# **Σκανδάλες και Διαδικαστικός Προγραμματισμός**

- Οι Σκανδάλες σε μια βάση δεδομένων μπορεί να γίνουν αρκετά πιο ευφυείς με την χρήση **εντολών διαδικαστικού προγραμματισμού**.
- Για παράδειγμα μπορεί να ορίζονται **επαναλήψεις**, **συνθήκες έλεγχου**, **μεταβλητές**, **συναρτήσεις** και πάρα πολλά άλλα.
	- Αυτές οι δομές προγραμματισμού είναι μέρος επεκτάσεων της SQL ( <sup>π</sup>.χ., TSQL, PL/SQL (Oracle)).
- Πρακτικά, οι σκανδάλες χρησιμοποιούνται για ελέγχους των δεδομένων ή ενημερώσεις όταν συμβεί κάποιο γεγονός
- Μερικές φορές είναι ο μόνος τρόπος να υλοποιήσουμε κάποια υπολογιζόμενα χαρακτηριστικά που συσχετίζουν πολλαπλούς πίνακες (π.χ., το ολικό ποσό σε ένα τιμ<mark>ολόγιο</mark>)

**Zeinalipour**

**©**

**(University of Cyprus) 10**

**EPL342:**

**Databases ‐**

**Demetris**

## **Σκανδάλες και Διαδικαστικός Προγραμματισμός**

## • **Επιβολή Σημασιολογικού Κανόνα Ακεραιότητας:**

•**"**Επιβεβαίωση ότι το credit rating του vendor είναι καλό εάν επιχειρήσει να γίνει εισαγωγή στον PurchaseOrderHeader πίνακα

**CREATE TRIGGER** *Purchasing.LowCredit* **ON** Purchasing.PurchaseOrderHeader **AFTER INSERT** ‐‐ ορισμός πότε να εκτελείται το trigger αυτό **ASIF EXISTS** (SELECT \*FROM Purchasing.PurchaseOrderHeader p JOIN **inserted** AS I ON p.PurchaseOrderID <sup>=</sup> i.PurchaseOrderID JOIN Purchasing.Vendor AS v ON v.BusinessEntityID <sup>=</sup> p.VendorID WHERE v.CreditRating <sup>=</sup> 5 ) Πίνακας με αντικείμενα υπο εισαγωγή (temp πίνακας)

#### **BEGIN**

**RAISERROR** ('Vendor''s credit rating is too low to accept new purchases.', 16, 1); **ROLLBACK TRANSACTION**;

**RETURN**

**END**;

u o ta da a cana da <mark>da a can</mark>

## **Ευρετήρια (Indexes) σε ΤSQL**

- Τα **ευρετήρια (indexes)** χρησιμοποιούνται από τους DBA για να αυξήσουν την ταχύτητα των επερωτήσεων
	- **Γρήγορη εύρεση κάποιας πλειάδας** χωρίς να χρειάζεται να ψάξουμε όλες τις άλλες πλειάδες
	- Χρησιμοποιεί **δομές και αλγόριθμους** που έχουμε μάθει στο ΕΠΛ231 (binary search, balanaced trees, b‐ trees)
- Οι επιπρόσθετες δομές που χρησιμοποιούν τα ευρετήρια χρειάζονται **επιπρόσθετο χώρο στο δίσκο**
- Δημιουργούνται με βάση **μίας ή περισσότερων στηλών** και **δημιουργούν μία σειρά δεδομένων** στην οποία γίνεται η αναζήτηση

## **Κατηγορίες Ευρετηρίων**

#### •**Clustered**

- **Το πιο γρήγορο είδος ευρετηρίου**
- Αλλάζουν την φυσική σειρά αποθήκευσης στα block δεδομένων ώστε να αποθηκεύονται σύμφωνα με το ευρετήριο
- •**Mόνο ένα clustered index** μπορεί να υπάρχει για ένα πίνακα (<sup>π</sup>.χ., το PRIMARY KEY)
- • Το επόμενο και προηγούμενο record είναι πιο γρήγορα διαθέσιμα (το πιο πιθανό στο ίδιο data block) γρήγορη ανάκτηση

•**Non‐clustered**

- • Τα δεδομένα είναι αποθηκευμένα σε άλλη φυσική σειρά – **τα δευτερεύων καθορίζουν μία εναλλακτική λογική σειρά**
	- Π.χ., primary key PERSON\_ID, secondary index on PERSON\_PASSPORT
- •**Δεν αλλάζουν την φυσική σειρά αποθήκευσης**

**EPL342:**

- •Μπορούμε να έχουμε **πολλά non‐clustered indexes**
- Τα δημιουργούμε αν χρειάζεται να **αυξήσουμε την απόδοση επερωτήσεων**
- • **Cluster**
	- •Χρησιμοποιούνται όταν έχουμε πολλούς πίνακες ή πολλές βάσεις
	- •Τα ευρετήρια αποθηκεύουν συσχετιζόμενα records σε κοντινά data blocks
	- •Αυξάνουν την απόδοση των JOINS

Loidioloilia anno

# **Σύνταξη Ευρετηρίων**

- •Επιλεκτικές παράμετροι μόνο
- • **CREATE** [UNIQUE] [CLUSTERED | NONCLUSTERED ] **INDEX** <index\_name> **ON** <object> ( column [ ASC | DESC ] [ ,...<sup>n</sup> ] ) [ INCLUDE ( column\_name [ ,...<sup>n</sup> ] ) ] [ WHERE <filter predicate> ] [ WITH ( <relational index option> [ ,...n ] ) ]
- • Παράδειγμα δημιουργίας Index **CREATE NONCLUSTERED INDEX** IX\_PERSON\_PASSPORT **ON** PERSON (PERSON\_PASSPORT);

**EPL342:**

## **Διαδικαστικός Προγραμματισμός σε SQL**

- Ενώ η **SQL** ξεκίνησε ως **δηλωτική γλώσσα** διατύπωσης επερωτήσεων στη συνέχεια επεκτάθηκε με **εντολές DDL** και οι σύγχρονες ΒΔ παρέχουν σήμερα και δυνατότητες για διαδικαστικό προγραμματισμό ΜΕΣΑ στην ίδια την βάση.
- Γενικά, υπάρχουν οι ακόλουθες κατηγορίες:

**EPL342:**

**Databases ‐**

**Demetris**

- **Εσωτερικός Προγραμματισμός:** Sprocs, UDFs, Views, Triggers, Assertions, Scripts/Batches, κτλ
- **Εξωτερικός Προγραμματισμός:** Μέσω *Γλώσσας Προγραμματισμού* (Host Language): Embedded SQL , Dynamic SQL, APIs και *Διεπαφών Βάσεων* (ODBC, JDBC, MS OLEDB, ADO.NE<mark>T</mark> κτλ).

ataidratarra<mark>,aana</mark>

## **Προγραμματισμός Λειτουργιών μιας DBMS**

#### **Εξωτερικός Προγραμματισμός (Μέσω Εφαρμογής )**

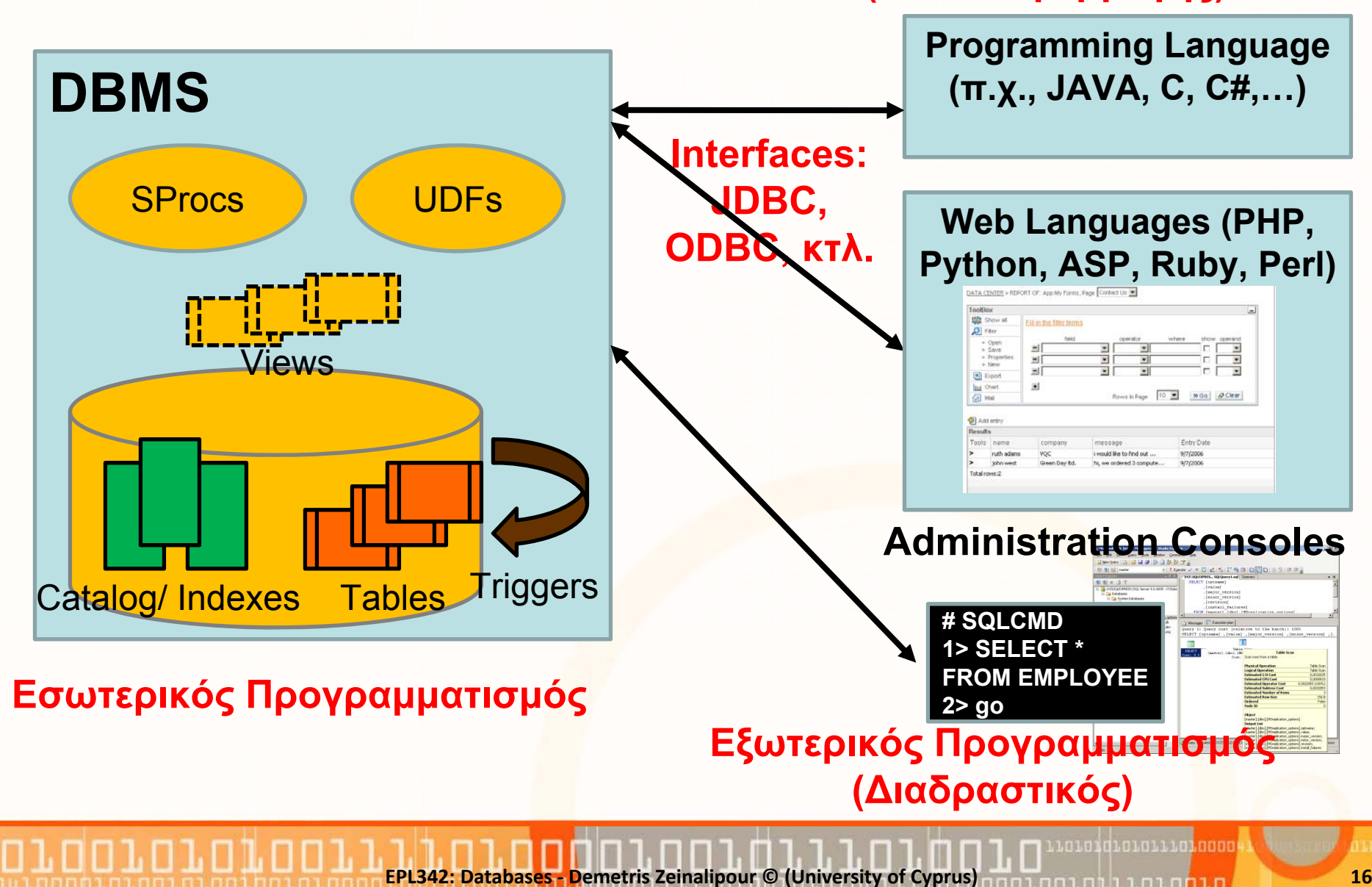

## **Διαδικαστικός Προγραμματισμός σε SQL**

- Για να μπορέσουμε να προγραμματίσουμε ένα DBMS χρειαζόμαστε τα κατάλληλα εργαλεία:
	- **εργαλεία που παρέχουν οι παραδοσιακές γλώσσες διαδικαστικού προγραμματισμού** ( <sup>π</sup>.χ., variables, if then else, while, break, continue, try catch)
	- και κάποια **επιπρόσθετα εργαλεία που έχουν σχέση με τους πίνακες και τους περιορισμούς** ( π.χ., cursors, errors)
- Χρησιμοποιώντας αυτά τα εργαλεία, επεκτείνουμε τις δυνατότητες προγραμματισμού μίας ΒΔ και συνεπώς μπορούμε να **μεταφέρουμε λογική της εφαρμογής σε επίπεδο βάσης**

**Demetris**

**EPL342:**

**Databases ‐**

## **Ενδιάμεσοι Πίνακες σε TSQL**

- $\bullet$  Οι **Τοπικοί Ενδιάμεσοι Πίνακες** δημιουργούνται στα πλαίσια μιας σύνδεσης με την βάση (Session) και καταστρέφονται αμέσως μετά.
	- Είναι χρήσιμοι για προσωρινή αποθήκευση ενδιάμεσων αποτελεσμάτων σε προγράμματα TSQL
	- **Δημιουργία:** CREATE TABLE **#**tablename ( … )
		- Σημείωση: Ο πίνακας δημιουργείται στην tempdb
	- **Εισαγωγή Δεδ.:** INSERT INTO # ΤemporaryTable EXEC sp\_SomeStoredProcedure
- • **Καθολικοί Ενδιάμεσοι Πίνακες**:
	- Eχουν αντίστοιχη λειτουργία με τους Τοπικούς, με την διαφορά ότι σε αυτούς έχουν πρόσβαση όλες οι συνδέσεις με την βάση (sessions).
	- •**Δημιουργία:** CREATE TABLE **##**tablename ( … )

**EPL342:**

.oro1qrorarra<mark>.ooo</mark>